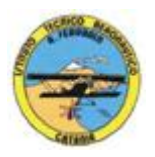

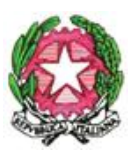

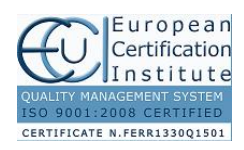

## **ISTITUTO TECNICO AERONAUTICO STATALE** *"ARTURO FERRARIN"*

**CATANIA**

## **ANNO 2015-2016 Programma svolto di Tecnologia e Tecniche di Rappresentazioni Grafiche Classe Seconda B**

## Docenti: Proff. Cormaci - Comis

Sistemi di rappresentazione

Le proiezioni assonometriche

Proiezioni in assonometria isometrica, cavaliera e planometrica di solidi complessi e di pezzi meccanici.

Proiezioni ortogonali di elementi meccanici

Disposizioni delle misure nei disegni tecnici

Elementi e norme fondamentali delle quotature

Convenzioni e norme sulle sezioni

Rappresentazioni in proiezioni ortogonali e assonometriche di organi meccanici interi o sezionati dati in assonometria isometrica o cavaliera completa di quotatura: supporto con attacco a

sbalzo,staffa di regolazione,squadra di supporto, supporto per albero, piastra,camma, ecc.

Disegno automatizzato 2D \_ AutoCAD di Autodesk R.2012

Concetti base ed approfondimento del software

Modificare la vista del disegno

Introduzione al concetto di più finestre di lavoro

Operazioni fondamentali con il CAD

Funzioni avanzate del CAD (sintesi)

le unità di misura, in sistema di unità AutoCad;

L'interfaccia di AutoCad e finestra principale.

Coordinate utilizzabili: assoluto, relativo e Polare relativa

Limiti del disegno;

struttura della finestra principale: barra degli strumenti, icona del sistema di coordinate, riga di comando, barra di stato e area di disegno;

Aiuti per il disegno: comandi snap (simboli) quadrante, intersezione, perpendicolare,tangente,

Orto e griglia e loro importanza fondamentale;

Uso dei principali comandi di Disegno: Linea, Polilinea, cerchio, arco;

Uso dei principali comandi di Edita e di ottimizzazione: sposta, ruota, copia, serie (polare e rettangolare), scala, taglia, offset, specchio, cima e raccorda;

1

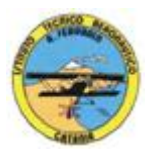

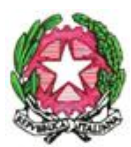

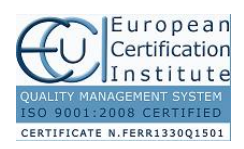

## **ISTITUTO TECNICO AERONAUTICO STATALE** *"ARTURO FERRARIN"* **CATANIA**

Il comando cancella: la selezione diretta, la finestra selezione entità, la finestra interseca; Come ripristinare gli oggetti cancellati: annulla; il concetto di layer, struttura di un layer; modifica delle proprietà dei layer; come attivare e disattivare un layer; scelta del tipo di linea, spessore di linea ed utilizzazione delle opzioni di cambio. Gestione comandi interroga Gestione del testo: riga singola di testo, altezza e rotazione. Sistema di quote Rappresentazione delle quote in un elaborato grafico Modifica quote Introduzione al sistema di modellazione solida Semplici elaborati grafici con il sistema del Wireframe 3D Elaborati grafici con metodo Wireframe Utilizzo del sistema di coordinate per il gli elaborati in Wireframe 3D Elaborazione di superfici Superfici estruse Introduzione al concetto di modellazione solida 3 D Concetto di orbita Elaborati grafici semplici e complessi in modellazione solida 3 D Supporto per albero, Flangia con sede per cuscinetto, supporto con attacco a sbalzo, staffa di regolazione, Elaborato grafico complesso "Biella" Stampa 3 D Ogni elaborato e preceduto da spiegazione e dimostrazione

Ai fini di un migliore approccio sistematico con il programma e per una parametrazione operativa si è inizialmente eseguito un disegno con il sistema tradizionale passando poi all'esecuzione passopasso dello stesso elaborato con l'ausilio del programma CAD

Catania lì 08/06/2016

**I docenti Prof. V. Cormaci Prof. A. Comis**